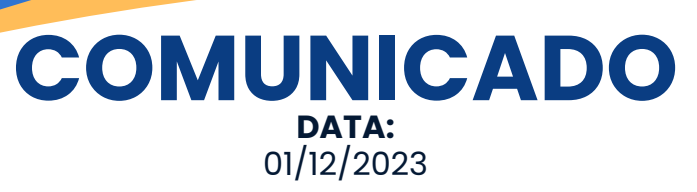

# **ACESSO AOS SERVIÇOS TRFMED**

Prezado beneficiário,

Você que está entrando agora no TRFMED, seja bem-vindo!

Gostaríamos de compartilhar algumas informações importantes para você usar melhor o seu plano.

Fique atento a data de início da sua cobertura assistencial, só a partir dela você terá acesso aos nossos serviços, ao Portal do Beneficiário e ao APP e à emissão das carteirinhas virtuais.

**Portal do [Beneficiário](https://novowebplantrfmed.facilinformatica.com.br/GuiasTISS/Logon)** (clique aqui para acessar)

Pelo nosso site [trfmed.](https://trfmed.trf5.jus.br/)trf5.jus.br você acessa o **Portal do Beneficiário**. Lá pode consultar a numeração das carteirinhas das operadoras parceiras; efetuar solicitações de reembolso; cadastro nos programas de saúde; requerimentos administrativos e recursos; elogios e sugestões e consultar o extrato TRFMED.

O primeiro acesso se dá com a utilização do número do seu CPF como usuário e senha. Em seguida, será solicitado o cadastro de nova senha.

**APP [TRFMED](https://play.google.com/store/apps/details?id=com.facilinformatica.facgeotrfmed%29)** [\(](https://play.google.com/store/apps/details?id=com.facilinformatica.facgeotrfmed%29)Play Store e App Store)

Disponível na versão Android e IOS, seu acesso será com o mesma senha do Portal do Beneficiário. Você poderá consultar a numeração das carteirinhas das operadoras parceiras, solicitar reembolsos e acessar o Fale Conosco.

Com a numeração das carteirinhas e um documento de identificação você já consegue acesso aos serviços de saúde.

> No APP você terá acesso também a carteirinha do TRFMED. Por enquanto ela é válida apenas para o **Plano Ampliado** para atendimento no **Hospital Sírio Libanês.**

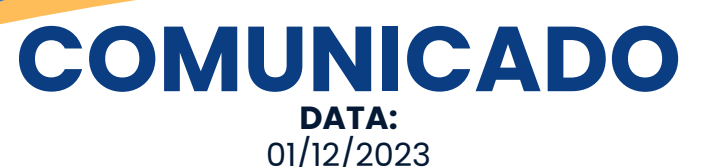

## **ACESSO AOS SERVIÇOS TRFMED**

### **Emissão das [carteiras](https://play.google.com/store/apps/details?id=com.facilinformatica.facgeotrfmed%29) virtuais**

Além da consulta da numeração no APP TRFMED, você pode emitir a versão virtual das carteirinhas diretamente pelas operadoras parceiras.

#### **Camed Saúde**

3

No **APP Camed Saúde**, clique Carteirinha/Meu primeiro acesso. Você irá validar os seus dados e cadastrar a senha de acesso.

A rede **Camed** está disponível em todo o território nacional

#### **Unimed Recife**

Você precisa obter antes a numeração da carteirinha unimed recife (disponível no APP TRFMED ou Portal do Beneficiário) para o seu primeiro acesso que pode ser pelo **APP Unimed Recife** e no site [www.unimedrecife.com.br](http://www.unimedrecife.com.br/).

> A rede da **Unimed Recife** está disponível em todo o Estado de Pernambuco

#### **Unimed Nacional**

A carteirinha pode ser facilmente acessada pelo WhatApp (11)[3268-7020](http://wa.me/551132687020), seguindo as instruções fornecidas ou pelo APP Unimed Nacional, com o uso do seu CPF.

> A **Unimed Nacional** está disponível em todos os estados, exceto em Pernambuco

> > **CONTATOS**

 $\begin{array}{c} \bigoplus \text{trimed.} \text{trf5.} \text{jus.br} \end{array}$  (81) [3425-9970](http://wa.me/5581994441004)  $\quad \blacktriangleright \text{atendimento.} \text{trfmed@trf5.} \text{jus.br}$